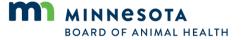

# Minnesota Electronic Certificate of Veterinary Inspection (MN eCVI) Ver3.2 A How-To Guide

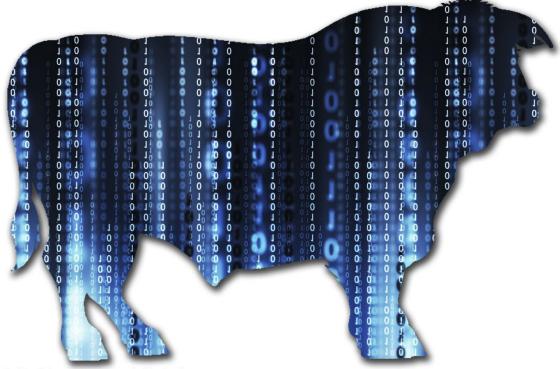

Graphic created by Colorado Department of Agriculture

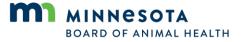

# Completing an electronic Minnesota Certificate of Veterinary Inspection (MN eCVI)

# Part One – Setting up the MN eCVI

Download Adobe Reader for free at: <u>http://get.adobe.com/reader/</u>. It is not necessary to download the 'Optional offers'.

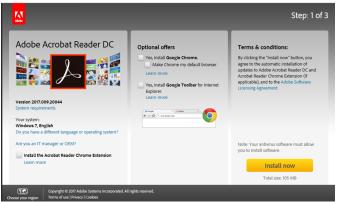

2. Once you receive the MN eCVI PDF file via email, save the attachment to your computer. We recommend keeping two copies of the original file on your computer to ensure the original file is not accidentally written over when creating new MN eCVIs. We suggest placing one of the copies in a file folder where you keep templates or other important documents and the other in a backup folder.

*Note:* A common issue is that when viewing the eCVI PDF in an email, or internet browser such as Microsoft Edge or Chrome, the following message may appear:

| Please wait                                                                                                    |
|----------------------------------------------------------------------------------------------------|
| If this message is not eventually replaced by the proper contents of the document, your PDF viewer may not be able to display this type of document.                                                                                                    |
| You can upgrade to the latest version of Adobe Reader for Windows®, Mac, or Linux® by visiting http://www.adobe.com/go/reader_download.                                                                                                    |
| For more assistance with Adobe Reader visit http://www.adobe.com/go/acrreader.                                                                                                    |
| Windows is either a registered trademark or a trademark of Microsoft Corporation in the United States and/or other countries. Mac is a trademark<br>of Apple Inc., registered in the United States and other countries. Linux is the registered trademark of Linus Torvalds in the U.S. and other<br>countries. |
| S 🗞 1/1 🕒 🛇 S   🔂 123.77% 🖵 🖨 📋 🖓                                                                                                    |

It is important that the eCVI be processed using Acrobat Reader. This eCVI cannot be rendered by many PDF viewers. The PDF will open when Acrobat Reader is used to open the file. Save the attachment, navigate to the file, right click on it, select 'open with', and select Adobe Reader DC if there are any issues. We recommend you set 'Adobe Reader DC' as your default viewer for PDF files.

General Tips:

• Hovering over any field slowly with the mouse cursor will allow a message box to appear that gives information pertaining to the field.

• When you type text into fields (except the animal list), the text will format automatically to capitalize the first letter of each word when you exit the field (tab or click out).

MINNESOTA

BOARD OF ANIMAL HEALTH

- A tab order is set. If you click in 'First Name' in the consignor section and begin typing, when finished, hit 'Tab' on your keyboard to move to the next field. When you approach the end of the consignor section, hitting tab will bring you to the consignee section, etc.
- If you tab or click into a field with drop-down menus, in all but the 'Transport method' or 'Purpose of Movement Field', if you type the first letter of the State, County, Species, etc., it will select what you type. If there are multiple choices with the same beginning letter, hit the same letter again to move to the next word, or use the down arrow on your keyboard. Tab into the next field or click into the next field to commit.
- The 'Zip Code' must be 5 digits and 'Phone Number' must be 10 digits. Do not use dashes, parentheses, or spaces... Just use numbers and they will be formatted appropriately when you exit the field.
- 3. For the first template(s), to make processing easier, open the MN eCVI and fill out the Veterinarian Certification section at the bottom of the MN eCVI, except the date, for each veterinarian in the clinic that signed the User Agreement. Required fields are highlighted in red (and marked with an asterisk in this document):

| BOARD<br>Minnesota Boar        | OF ANIMA     |                 |              |                                |     |            |                                    |              | VETER     |        |                     |         | •          |             | Ce          | rtificate  | Number        |
|--------------------------------|--------------|-----------------|--------------|--------------------------------|-----|------------|------------------------------------|--------------|-----------|--------|---------------------|---------|------------|-------------|-------------|------------|---------------|
| 25 Robert Stre                 | et North     | arricator       |              |                                |     |            | Destination for<br>Destination for |              |           |        |                     |         | ORM        |             |             | 41         | -null-null    |
| t. Paul, MN 55<br>651)296-2942 | 155          | OF              | FICIAL USE   | ONLY: The Ve                   |     |            |                                    |              |           |        |                     |         |            | ue certific | ates.       |            |               |
| ENTRY PE                       | RMIT #       | ŧ.              |              |                                | _   |            |                                    |              |           |        |                     |         |            |             |             |            |               |
| INSPECTION                     | ON DAT       | re:             |              |                                |     | SHIPME     | ENT DATE:                          |              |           |        |                     | CLar    | ge Anima   | I.          | Sn          | nall Anima | al            |
| C                              | DNSIGN       | OR - Conta      | ct Person at | Origin                         |     | С          | ONSIGNEE                           | - Contact    | Person at | Destin | nation              |         |            | CARRI       | ER (Transp  | oorter)    |               |
| First Name                     |              | Last N          | lame         | _                              |     | First Nar  | me                                 | Last         | lame      |        |                     | Busine  | ess Name   |             |             |            |               |
|                                |              |                 |              | AND/C                          |     |            |                                    |              |           |        | AND/OR              | Ohumin  |            |             |             |            |               |
| Business Na                    | ame          |                 |              |                                | _   | Busines    | is Name                            |              |           |        |                     | Physic  | al Address | ii          |             |            |               |
| Physical Ad                    | dress of     | Animals         |              |                                | _   | Physical   | Address of A                       | nimals       |           |        |                     | City    |            | State       | Zip Code    | e Phone    | Number        |
|                                |              |                 |              |                                |     |            |                                    |              |           |        |                     |         |            |             | 7           |            | Turnout       |
| City                           |              | State           | Zip Code     | County                         | - 1 | City       |                                    | State        | Zip Code  | Co     | unty                | Transp  | ort Metho  |             |             | ose of Mov | ement         |
|                                |              | MN              |              |                                | •   |            |                                    | •            |           |        |                     |         |            |             | •           |            |               |
| Phone Num                      | ber          |                 | Location ID  | #                              | _   | Phone N    | lumber                             | _            | Location  | ID#    |                     | int 🗌   | erstate    | 📃 lr        | ntrastate   |            |               |
| Consistents                    | Address      | . G. Alleren    | Ļ            |                                |     | Canaian    | oolo Addrooo                       | Gf differen  |           |        |                     |         |            |             |             |            |               |
| Consignors                     | Addres       | s (if different | )            |                                |     | Consign    | ee's Address                       | (it differen | 9         |        | Print<br>Reconsigne | 4       |            |             |             |            |               |
|                                |              | OFFICIAL        | 0.00         | IER ID                         |     | <u> </u>   | 1                                  | тв           | тв        | BRUC   | BRUC BR             | -       | EIA        | EIA         | 1           |            | 1             |
| SPECIES                        | # OF<br>HEAD | PERMANENT       | (REGIST      | RY NAME,                       |     |            |                                    | DATE         | TEST      | TEST   | TEST VA             | CC TES  | T LAB      | TEST        | ACCESSION # | OTHER      |               |
|                                |              | ID              | NUMBER OR    | DESCRIPTION)                   | AGE | _          | BREED                              | OBSVE        |           | DATE   | RESULT TAT          | TOO DAT | E NAME     | RESULT      |             |            |               |
| *<br>•                         |              |                 |              |                                |     | • •        | J                                  | •            | -         |        | •                   |         |            | Ľ           |             |            | Copy Delete   |
| TOTAL                          |              | Add Row         |              |                                |     |            |                                    |              |           |        |                     |         |            |             |             |            |               |
| OWNER/AG<br>The animals i      |              | pment are tho   |              | INARY CERT<br>infectious, cont |     |            |                                    |              |           |        |                     |         |            |             |             |            |               |
|                                |              | this certificat |              | ge, the animals                |     |            |                                    |              |           |        |                     |         |            |             |             |            | to beat of my |
|                                |              |                 | Date         |                                | F   | Printed Na | me                                 |              |           |        | Phone               |         | Email      |             |             |            |               |
| DATE                           |              |                 | Address      |                                |     |            |                                    |              | City      |        |                     |         |            | State       | 💽 Zip       |            |               |
|                                |              |                 | USDA A       | ccreditation #                 |     |            | State of Lice                      | nse MN       | License   | #      |                     |         |            |             |             |            |               |
| SIGNATURE                      |              |                 |              |                                |     |            |                                    |              |           |        |                     |         |            | 05          | EICIAL AFT  |            | LLY SIGNED    |
|                                |              |                 | Signatu      | ire                            |     |            |                                    |              |           |        |                     |         |            | U.          | I DEIME MET | EN DIGITA  | LET STONED    |

Figure 1

- a. When filling out section, click in the **'Printed Name'** field, type the veterinarian's name, and use the 'Tab' key to move to the next field. Alternatively, use the mouse and click in each field
- b. **Certifying Veterinary Name and Contact Information\***: Fill in completely, including federal accreditation number (an alert will remind you to include the leading 0)
- c. License Number\*: Enter your Minnesota state license number.
- 4. We suggest saving each template with the Veterinarian's name and in a location that is easily accessible. Every instance this template is opened, the Veterinarian's information will be pre-populated and will save time. These

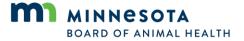

templates or working copies, can be copied onto each computer, in your network file, cloud storage, or whatever electronic storage option your office would like to use to retrieve and generate eCVIs.

5. We suggest creating a folder to hold all the templates, a folder for the completed eCVIs, and a folder within that where you can move the completed eCVIs once you have emailed them to us (suggested naming conventions below). If you are using a network drive or cloud storage over multiple computers, create a folder for digital signature files there as well (see Part 5, number 10).

## Part Two – Filling out the top portion of the MN eCVI

Instructions:

- 1. Open up a working copy/template of the MN eCVI.
- To prevent accidentally saving over a template, save the file with the new name using a naming convention that works for your practice. For example, use the client's last name and the date the MN eCVI was issued, e.g., Anderson YYYY-MM-DD, will allow the ability to sort a folder by client name and date.
- 3. Fill in the fields just as you would a paper CVI. As seen in the figure below, all fields highlighted in red are required fields (and noted with an asterisk below). *Note*: You can save at any point throughout the process and retain all of the information up to that point for that file. This yields the ability to save templates for frequent clients or movements. Simply fill out their information and then save the form as a new file, e.g., Anderson Farm Template.

| ENTRY PERMIT        | #: 1                              |        |                          |                               |                      |                     |                       |
|---------------------|-----------------------------------|--------|--------------------------|-------------------------------|----------------------|---------------------|-----------------------|
| INSPECTION DA       | TE:                               | -2     | SHIPMENT DATE:           | 3                             |                      | Large Animal        | Small Animal          |
| CO                  | SIGNOR - Contact Person at Origin |        |                          | Contact Person at Destination |                      |                     | RRIER (Transporter)   |
| First Name          | Last Name                         | AND/OR | First Name               | Last Name                     | AND/OR               | Business Name       |                       |
| Business Name       |                                   |        | Business Name            |                               |                      | Physical Address    |                       |
| Physical Address of | f Animals                         |        | Physical Address of Anin | nals                          |                      | City State          | Zip Code Phone Number |
| City                | MN                                | County |                          | State Zip Code Cour           | nty                  | Transport Method 7a | Purpose of Movement   |
| Phone Number        | Location ID#                      |        | Phone Number             | Location ID#                  |                      | Interstate          | ntrastate             |
| Consignor's Addres  | is (if different)                 |        | Consignee's Address (if  |                               | Print<br>Reconsigned |                     |                       |
| b.                  |                                   |        | and the second second    | •                             | a)                   |                     | A second second       |

### **Field Descriptions**

Required fields are marked with an asterisk in this document.

**Field 1. Entry Permit #**: This field and the Shipment Date field are the only fields that can be added or edited and saved *after* the form has been digitally signed. Enter the state of destination's entry permit into this field.

**Field 2. Inspection Date\***: Enter the date that the animals were inspected. Use the drop down calendar (click the dropdown arrow that appears to the right of field once entered) or enter date manually in 'M/D/YY' format.

**Field 3. Shipment Date**: Enter the actual or estimated date that the animals will be shipped. Use the drop down calendar (click the drop-down arrow to the right of field once entered) or enter date manually in 'M/D/YY' format. This field can be edited after the digital signature is applied if the shipment date needs to be corrected.

**Field 4. MN eCVI Type\***: Choose whether this is a 'Large Animal' or a 'Small Animal' eCVI. Figure 3 and Figure 4 below shows the animal information sections expanded for each certificate type.

**Section 5. Consignor\***: Fill in all fields highlighted in red. The Consignor is the contact person at the origin. You must enter either a first and last name or a business name. If the consignor's address is different than the location of the animals, use the last line to denote the address. The 'Physical Address of Animals' field in this section is the address where the animals are standing when inspected.

MINNESOTA

BOARD OF ANIMAL HEALTH

**Section 6. Consignee\***: Fill in all fields highlighted in red. The Consignee is the contact person at the destination. You must enter either a first and last name or a business name. If the consignee's address is different than the location of the animals, use the last line to denote the address. The 'Physical Address of Animals' field in this section is the address where the animals will be offloaded at the destination.

**Field 6a. Print Reconsigned**: Check this box only if the animal is going to a sale where the CVI will be used at the sale. Checking the box reveals a 'Reconsigned' field at the bottom of the CVI for later use.

**Section 7. Carrier/Transporter**: Fill out as much information as possible. Carrier Physical Address: This is the physical location of the carrier. DO NOT put a PO Box in this field!

**Field 7a. Transport Method**: Drop down menu, may manually complete. Select a Transport Method from the drop down list. If your method is not listed select 'Other' and type your method.

**Field 7b. Purpose of Movement\***: Drop down menu, may manually complete. Select a purpose of animal movement from the drop down list. If your purpose is not listed, select 'Other' and type your purpose. **Field 7c. Choose Interstate or Intrastate**: Check the box to indicate type of movement.

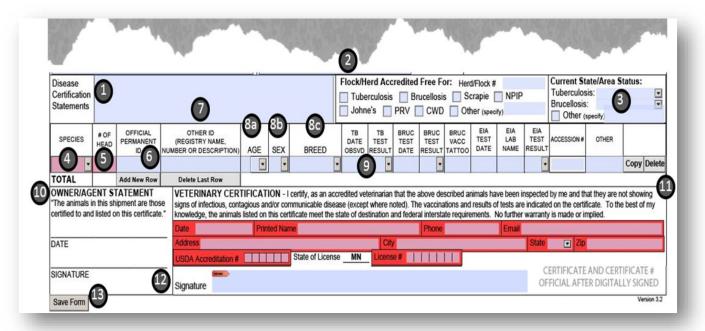

Figure 3: Large Animal MN eCVI

## Part Three – Filling out the bottom portion of the Large Animal MN eCVI

**Field 1. Disease Certification Statements**: Free form text. You can cut and paste a statement into this field. Enter statements concerning the health of the livestock or equine in this box. This field will expand to show all of your text. Please DO NOT use quotation marks!

Section 2. Flock/Herd Accreditation: Complete as needed.

Section 3. Current State/Area Status: Choose from the drop down menus as appropriate.

Field 4. Species\*: Select a Species from the drop down list.

**Field 5. # of Head\***: Enter the number of head. If you are sending animals that are required to be individually identified, then you may only have one animal per line. If you are attaching an addendum, the total number of head in the addendum for that species should be included in this field.

MINNESOTA

BOARD OF ANIMAL HEALTH

**Field 6. Official Permanent ID**: Enter the official identification number of an animal here. Reserve this field for OFFICIAL ID ONLY. Enter ONE official permanent identification number of the animal in this row, up to 15 characters. If an animal has more than 1 official ID, enter others under 'Other ID'.

**Field 7. Other ID**: Enter registry name, number, description, or any other unofficial (or additional official) animal identification. This field will expand to show all of your text. Please DO NOT use quotation marks! This field should also be where 'See addendum' is noted if an addendum will be used to forward individual animal information such as a listing of official IDs and animal descriptions (age, sex, breed, etc.). This field is limited to 200 characters.

**Fields 8a-8c. Age, Sex, Breed**: Enter the two-part age of the animal, e.g., 6 M or 5 Y. Enter the sex and the breed of the animal. Note: If it is easier, tab through the animal list. For example, click into species, type 'B' for 'Beef Cattle', hit 'Tab' (Bovine is selected), type '1' and tab, enter ID# and tab, enter other ID and tab, type '5' and tab, type 'M' for 'Month' tab, type F for 'Female' and tab, type 'H' for 'Hereford' and tab, etc.

Section 9. Testing Information: Fill in test data, vaccinations, and/or treatments.

For multiple animals, blank rows may be added by selecting the 'Add Row' button. All of the information in the rows can be copied into a new row at any point by selecting the 'Copy' button. Specific rows can be deleted by selecting the 'Delete' button or the last row can be deleted by selecting the 'Delete Last Row'.

**Section 10. Owner/Agent Signature**: Contact the state of destination to determine if this step is necessary. If in the rare situation it is required, after the MN eCVI has been issued, print the form and have the owner/agent sign it. You will need to email the scanned copy as an attachment along with the issued MN eCVI.

### Section 11. Veterinary Certification\*:

**Date**\*: Enter the date that the certifying vet is issuing the CVI. Use the drop down calendar or enter date manually in 'M/D/YY' format.

**Veterinary Name and Contact Information\***: Fill in completely, including federal accreditation number (be sure to include the leading 0). This will auto-fill the footer with your name and date and generate part of the certificate number.

License Number\*: Use your Minnesota state license number.

**Field 12. Signature\***: The veterinarian must sign this personally by creating a digital signature with password (See Part 5). This will finalize the form and issue a certificate number. This will only work if all required fields have been completed. Once the signature is applied, the file you are working with becomes locked so that no fields can be edited, except the entry permit # field and shipment date field. Signing the document is like separating the paper copies and handing the owner their copy. This is the version of the form you will submit to the Minnesota Board of Animal Health and can email to clients as needed (see below). You will be prompted to save the file after signing. The certificate and certificate number is not valid unless a digital signature is present!

*Note*: If you click in the signature field after all of the required fields are filled out, and you cancel, a certificate number will be generated even though a signature was not applied. This certificate number is not official. When you re-click the signature field and digitally sign the form and save it, the certificate number will change and be locked, and now the certificate is official.

**Field 13. Save Form**: This is a 'Save As' Button for your convenience which helps prevent saving over templates. After the file name is changed, if you want to periodically save the form as the new name, press 'Ctrl S' simultaneously, or press the floppy disc icon, or File > Save.

# Part Four – Filling out the bottom portion of the Small Animal MN eCVI

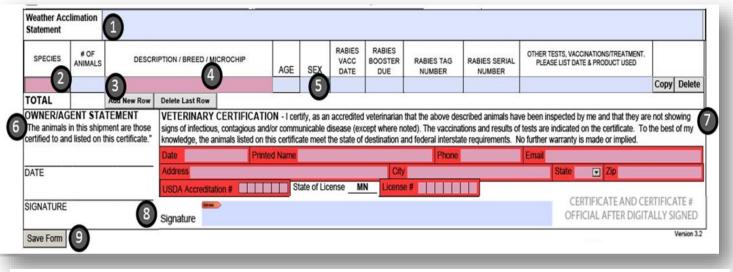

MINNESOTA

BOARD OF ANIMAL HEALTH

Figure 4: Body of Small Animal MN eCVI

**Field 1. Weather Acclimation Statements**: Free form text. You can cut and paste a statement into this field. Enter statements concerning the health of the small animals in this box. This field will expand to show all of your text. Please DO NOT use quotation marks!

**Field 2. Species\***: Choose a species. If the species isn't listed, select 'Other' and type the species in the description field (field 4 above).

Field 3. Number of Animals: Enter the number of animals per species.

Field 4. Description/Breed/Microchip: Enter animal information here.

**Fields 5. Age, Sex, Vaccinations:** Enter the two-part age of the animal, e.g., 6 D or 5 Y. Enter the sex, vaccinations, and/or treatments. Rows may be added, copied, or deleted as needed.

**Section 6. Owner/Agent Signature**: Contact the state of destination or airline to determine if this step is necessary. If it is required, after the MN eCVI has been issued, print the form and have the owner/agent sign it. You will need to email the scanned copy as an attachment along with the issued MN eCVI.

#### Section 7. Veterinary Certification\*:

**Date**\*: This is the issue date, use the drop down calendar or enter date manually in 'M/D/YY' format. **Veterinary Name and Contact Information**\*: Fill in completely, including federal accreditation number (be sure to include the leading 0). This will auto-fill the footer with your name and date and generate part of the certificate number.

License Number\*: Enter your Minnesota state license number.

**Field 8. Signature\***: The veterinarian must sign this personally by creating a digital signature with password (See Part 5). This will finalize the form and issue a certificate number. This will only work if all required fields have been completed. Once the signature is applied, the file you are working with becomes locked so that no fields can be edited, except the entry permit # field and shipment date field. Signing the document is like separating the paper copies and handing the owner their copy. This is the version of the form you will submit to the Minnesota Board of Animal Health and can email to clients as needed (see below). You will be prompted to save the file after signing. The certificate and certificate number is not valid unless a digital signature is present!

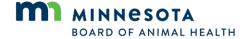

*Note*: If you click in the signature field after all of the required fields are filled out, and you cancel, a certificate number will be generated even though a signature was not applied. This certificate number is not official. When you re-click the signature field and digitally sign the form and save it, **the certificate number will change** and be locked, and now the certificate is official.

**Field 9. Save Form**: This is a 'Save As' Button for your convenience which helps prevent saving over templates. After the file name is changed, if you want to periodically save the form as the new name, press 'Ctrl S' simultaneously, press the floppy disc icon, or File > Save.

| Vinnesota Boar<br>525 Robert Stre<br>51. Paul, MN 55<br>651)296-2942 | et North     |                      | OFFICIAL USI                             | FC<br>E ONLY                                 | R FOREIGN                                                                                                    | SHIPMEN                     | If Destination fo<br>ITS (Outside U)<br>Ig this certifical                       | nited States                  | or Leavin                | ng United              | States) US                              | E FED                | ERAL FO            | RM<br>s and lssu   | ue certifica                         | ites.                                     | 41-9                 | 8765-null                    |
|----------------------------------------------------------------------|--------------|----------------------|------------------------------------------|----------------------------------------------|----------------------------------------------------------------------------------------------------|-----------------------------|----------------------------------------------------------------------------------|-------------------------------|--------------------------|------------------------|-----------------------------------------|----------------------|--------------------|--------------------|--------------------------------------|-------------------------------------------|----------------------|------------------------------|
| ENTRY PE                                                             | RMIT         | #:                   |                                          |                                              |                                                                                                    |                             |                                                                                  |                               |                          |                        |                                         |                      |                    |                    |                                      |                                           |                      |                              |
| NSPECTIC                                                             |              | TE                   | 05/06                                    | /2017                                        |                                                                                                    | SHIPM                       | ENT DATE:                                                                        | 5                             |                          |                        |                                         | 1                    | Carge              | Anima              | ŕ.                                   | CSm                                       | all Anim             | al                           |
|                                                                      |              |                      | act Person                               |                                              | in                                                                                                    |                             | CONSIGNEE                                                                        |                               | Porcon                   | at Doct                | nation                                  | -                    | ( Luige            |                    | 7.                                   | R (Transp                                 |                      |                              |
| First Name                                                           | Jinaioi      |                      | Name                                     | at ong                                       |                                                                                                    | First Na                    |                                                                                  |                               | Name                     | at Dest                | nation                                  | -                    | Business           | Name               | CARRIE                               | n (mansp                                  | unerj                |                              |
| loe                                                                  |              | Smit                 |                                          |                                              | AND/OR                                                                                                    | John                        |                                                                                  | Smit                          |                          |                        | AND/                                    |                      |                    |                    |                                      |                                           |                      |                              |
| Business Na                                                          | ame          | U                    |                                          |                                              |                                                                                                    |                             | ss Name                                                                          |                               |                          |                        |                                         |                      | Physical           | Address            |                                      |                                           |                      |                              |
|                                                                      |              |                      |                                          |                                              | 33                                                                                                    | Dusty F                     | Ranch                                                                            |                               |                          |                        |                                         |                      |                    |                    |                                      |                                           |                      |                              |
| Physical Adv                                                         | dress o      | f Animals            |                                          |                                              |                                                                                                    | Physica                     | Address of                                                                       | Animals                       |                          |                        |                                         |                      | City               |                    | State                                | Zip Code                                  | Phone                | Number                       |
| 1234 Cattle                                                          | eway         |                      |                                          |                                              | 1                                                                                                    | 123456                      | Co Rd 1                                                                          |                               |                          |                        |                                         |                      | 2                  |                    |                                      |                                           |                      |                              |
| City                                                                 |              | State                | Zip Code                                 | Cou                                          |                                                                                                    | City                        |                                                                                  | State                         | Zip Co                   | de C                   | ounty                                   |                      | Transpo            | rt Metho           | 4                                    |                                           | se of Mov            |                              |
| Northfield                                                           |              | MN                   | 55057                                    | Rice                                         | e 🔹                                                                                                    | Pasture                     |                                                                                  | C0 -                          | 655                      |                        |                                         |                      | 1.00               |                    |                                      | Breed                                     | ling                 |                              |
| Phone Num                                                            |              |                      | Location I                               | D#                                           |                                                                                                    | Phone I                     | Number                                                                           |                               | Locati                   | on ID#                 |                                         |                      | Inters             | state              | in 🗌                                 | trastate                                  |                      |                              |
|                                                                      | ) 123-4      |                      |                                          |                                              |                                                                                                    |                             |                                                                                  |                               |                          |                        |                                         |                      |                    |                    |                                      |                                           |                      |                              |
| Consignor's                                                          | Addres       | ss (if differer      | nt)                                      |                                              |                                                                                                    | Consign                     | nee's Address                                                                    | s (if differe                 | nt)                      |                        | Print<br>Recons                         | ianed                |                    |                    |                                      |                                           |                      |                              |
| Disease                                                              | _            |                      |                                          |                                              |                                                                                                    |                             |                                                                                  | Elock                         | Hord A                   | oredito                | d Free Fo                               | r                    | rd/Flock #         | 1                  |                                      | Current St                                | ate/Area             | Status:                      |
| Certification<br>Statements                                          |              |                      |                                          |                                              |                                                                                                    |                             |                                                                                  | 🔲 Tu                          |                          | is 🔲 B                 | rucellosis                              |                      | Scrapie<br>Scrapie | NPIP               |                                      | Tuberculos<br>Brucellosis                 | is:                  | •                            |
|                                                                      |              |                      |                                          |                                              |                                                                                                    |                             |                                                                                  |                               | mes L                    | 1.124                  | 0.00                                    |                      | and tapes          |                    |                                      | Other (s                                  | pecify)              |                              |
| SPECIES                                                              | # OF<br>HEAD | OFFICIAL<br>PERMANEN |                                          | THER ID<br>STRY NA                           |                                                                                                    | E SEX                       | BREED                                                                            | TB<br>DATE<br>OBSV            |                          |                        | BRUC<br>TEST<br>RESULT                  | BRUC<br>VACC         | TEST               | EIA<br>LAB<br>NAME | EIA<br>TEST<br>RESULT                | ACCESSION #                               | OTHER                |                              |
| Beef Cattle 🖌                                                        | 1            | 41ABC1234            | 1                                        |                                              |                                                                                                    | F                           | Dexter                                                                           |                               | 17 NEG                   | 07/05/201              |                                         | RV7                  | NIA                | N/A                | N/A                                  |                                           |                      | Copy Delete                  |
| Beef Cattle +                                                        | 1            | 41ABC1235            | -                                        |                                              | 3 N                                                                                                    |                             | Dexter                                                                           | - 07/01/20                    | 17 NEG                   | 07/05/201              | TNEG .                                  | RV7                  | NA                 | N/A                | N/A                                  |                                           |                      | Copy Delete                  |
| Beef Cattle +                                                        | 1            | 41ABC1236            | -                                        |                                              | 3 N                                                                                                    |                             | Dexter                                                                           | - 07/01/20                    | 17 NEG                   | 07/05/201              |                                         | RV7                  | NA                 | N/A                | N/A                                  |                                           |                      | Copy Delete                  |
| Beef Cattle                                                          |              | 41ABC1237            |                                          |                                              |                                                                                                    |                             | Dexter                                                                           | • 07/01/20                    | 0.000                    | 07/05/201              |                                         | 217                  | NA                 | N/A                | N/A                                  |                                           |                      | Copy Delete                  |
| TOTAL                                                                | 4            | Add Row              |                                          | a Last R                                     | and the second second second second second second second second second second second second second second second |                             | Dealer                                                                           | · 0//01/20                    | in and                   | 07/05/201              | 100                                     | ev7                  | NIA                | NIA                | NIA                                  |                                           |                      | Coby Delet                   |
| OWNER/AG<br>The animals I<br>sertified to and                        | n this st    | TATEMENT             | VETE<br>signs of<br>ate." knowle<br>Date | RINAR<br>of Infection<br>adge, the<br>05/05/ | CERTIFIC<br>ous, contagiou<br>a animais liste<br>2017                                                            | is and/or o<br>d on this of | - I certify, as an<br>ommunicable d<br>ertificate meet t<br>ame <b>Mary Jo</b> r | lisease (exo<br>he state of o | ept where<br>lestination | noted). Ti<br>and fede | he vaccinat<br>rai interstat<br>Phone ( | tions an<br>te requi | nd results (       | of tests an        | e indicater<br>warranty<br>vet@clini | i on the certif<br>is made or in<br>c.com | cate. To t<br>piled. | not showing<br>ne best of my |
| DATE                                                                 |              |                      |                                          |                                              | 5 Pine Ridge                                                                                                    |                             |                                                                                  |                               | C                        | ity North              | field                                   | 72                   |                    | - 25               | State                                | AN 💌 Zip                                  | 55057                |                              |
|                                                                      |              |                      | USDA                                     | Accred                                       | itation #                                                                                                    | 876                         | State of Lice                                                                    | ense MN                       | Licer                    | nse # 🔹                | 0 9 8 7                                 | 6 5                  |                    |                    | 52                                   | and a state                               | 000000000            | 1.35.27657581755             |
| SIGNATURE                                                            | - 48         |                      | Signa                                    | iture                                        |                                                                                                    |                             |                                                                                  |                               |                          |                        |                                         |                      |                    |                    |                                      | ERTIFICATE                                |                      | TIFICATE #                   |
| Save Form                                                            | 1            |                      |                                          |                                              |                                                                                                    |                             |                                                                                  |                               |                          |                        |                                         |                      |                    |                    |                                      |                                           |                      | Version 3.2                  |

Sample MN eCVI filled out but not signed.

The next step is to review the information and then sign the form. *Note*: The certificate number has not been issued as it still contains 'null'.

# Part Five – How to create a digital signature

1. Once all of the required fields have been completed, click on the Signature Field. A dialog window will open.

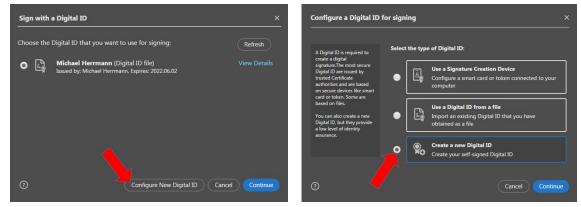

- 2. Select 'Configure New Digital ID'.
- 3. Select 'Continue'.
- 4. Select 'Create a new Digital ID'. Notice that if you have a Digital ID file, you can select that.
- 5. Select 'Continue'.

| Select the destination of the n                                                                                                    | new Digital ID ×                                                                                                    | Create a self-signed Digital ID                                                                                                    |                                                                                                    |                                                                                                    |         |  |  |  |  |
|----------------------------------------------------------------------------------------------------|----------------------------------------------------------------------------------------------------|----------------------------------------------------------------------------------------------------|----------------------------------------------------------------------------------------------------|----------------------------------------------------------------------------------------------------|---------|--|--|--|--|
| Digital IDs are typically<br>issued by trusted providers<br>that assure the validity of<br>the identity.<br>Self signed Digital ID may<br>not provide the same level<br>of assurance and may not<br>be accepted in some use<br>case. | Save to File<br>Save the Digital ID to a file in your computer<br>Save the Digital ID to a file in your computer<br>Save to Windows Certificate Store<br>Save the Digital ID to Windows Certificate Store to<br>be shared with other applications | Enter the identity<br>information to be used for<br>creating the self-signed<br>Digital ID.<br>Digital ID:<br>Digital ID that are self-<br>signed by individuals do not<br>sprovide the assummer that<br>the identity information is<br>valid For this reason they<br>may not be accepted in<br>some use cases. | Name<br>Organizational Unit<br>Organization Name<br>Email Address<br>Country/Region<br>Key Algorithm<br>Use Digital ID for | Mary Jones   Minnesota Veterinary Clinic   Enter Organization Name   JonesDVM@gmail.com   US - UNITED STATES   2048-bit RSA   Digital Signatures |         |  |  |  |  |
| 0                                                                                                    | Back Continue                                                                                                    | 0                                                                                                    |                                                                                                    | Back                                                                                                    | ontinue |  |  |  |  |

- 6. Select 'Save to File' to save the Digital ID to a file on your computer.
- 7. Select 'Continue'.
- 8. Enter your name. The Organization Unit is your practice/clinic name. Enter your email address. Leave the other fields in their default settings.
- 9. Select 'Continue'.

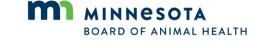

| Save the self-signed D                                                                 | igital ID to a file ×                                     | Sign | with     | a Digital ID                                                                           |                 |
|----------------------------------------------------------------------------------------|-----------------------------------------------------------|------|----------|----------------------------------------------------------------------------------------|-----------------|
| Add a password to protect the private key of the                                       | Your Digital ID will be saved at the following location : |      |          | Digital ID that you want to use for signing:                                           | Refresh         |
| Digital ID. You will need this<br>password again to use the<br>Digital ID for signing. | C:\Users\mherrmann\AppData\Roaming\Adobe\Acrob            | • (  | <u>r</u> | Michael Herrmann (Digital ID file)<br>Issued by: Michael Herrmann, Expires: 2022.06.02 |                 |
| Save the Digital ID file in a known location so that you can copy or backup it.        | Apply a password to protect the Digital ID:               | 0 [  |          | Mary Jones (Digital ID file)<br>Issued by: Mary Jones. Expires: 2022.06.19             |                 |
|                                                                                        | Confirm the password:                                     |      |          |                                                                                        |                 |
| 0                                                                                      | Back                                                      | ?    |          | Configure New Digital ID                                                               | Cancel Continue |

- 10. Select 'Browse' to select where you want to store your Digital ID file if you will be using the Digital ID on more than one computer. The Digital ID can be copied or retrieved on other computers (works well with shared network folder or cloud storage). Otherwise, leave the default location.
- 11. Enter and confirm your password. Remember not to share this with others; this is equal to your written signature that you put on paper CVIs.
- 12. Select 'Save'
- 13. If there are multiple Digital IDs available on your computer, select your Digital ID.
- 14. Select 'Continue'.

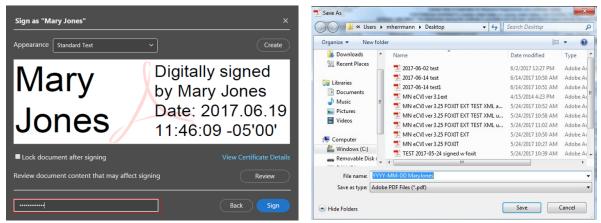

- 15. Enter your password.
- 16. Select 'Sign'.
- 17. After selecting 'Sign' you will be prompted to save the document. You cannot sign the form without saving it. It is important to save over the file you already renamed or rename the file here with your chosen naming convention in your chosen file location, e.g., client's last name & date.pdf in 'CVIs to send' folder, for example. You want to change the name of the document (if you haven't already) so you do not overwrite your original blank file.
- 18. In the future, when you click on the signature field, only the screen appears where you simply select your Digital ID and 'Continue'. Follow steps 13-17 to sign.

*Note:* As seen in the screen where you select the type of digital ID you want to create (step 4), you can 'Use a Digital ID as a file'. This means that you can copy and move your Digital ID to other computers, store it on a network drive, or cloud storage and retrieve it to use it on other computers if desired.

Once signed, next to the 'Save Form' button, the 'Print' and 'Submit by Email' buttons will appear.

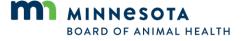

*Note*: If you click in the signature field after all of the required fields are filled out, and you cancel the digital signature process, a certificate number will be generated even though a signature was not applied. This certificate number is not official. When you re-click the signature field and digitally sign the form and save it, **the certificate number will change** and be locked, and now the certificate is official.

**Certificate Number**: This will automatically be generated once the form is signed:

|                                                | d of Anii<br>et North | AL HEALTH<br>mai Health     | FFICIAL USE  | FOR FOR                           | C    | ontact<br>SN SH | State o                | CERTIFICA<br>Destination for<br>TS (Outside Unit<br>g this certificate       | Movement<br>ted States o     | Requirer<br>r Leavin | ments and<br>g United S       | I Certific<br>States) L | ate Valid<br>JSE FED | ty<br>ERAL FO                      |                    | ue certific           | 41-98                           | rtificate<br>3765-15 |             |        |
|------------------------------------------------|-----------------------|-----------------------------|--------------|-----------------------------------|------|-----------------|------------------------|------------------------------------------------------------------------------|------------------------------|----------------------|-------------------------------|-------------------------|----------------------|------------------------------------|--------------------|-----------------------|---------------------------------|----------------------|-------------|--------|
| ENTRY PE                                       | RMIT                  | #-                          |              | 1                                 |      |                 |                        |                                                                              |                              |                      |                               |                         |                      |                                    |                    |                       |                                 |                      |             |        |
| INSPECTIO                                      |                       | <u></u>                     | 05/06/2      | 047                               |      | 0               | 1004                   | ENT DATE:                                                                    |                              |                      |                               |                         |                      |                                    | Anima              | Ê                     | C Sr                            | nall Anima           | əl          |        |
|                                                |                       |                             | ct Person at |                                   |      | 3               |                        | ONSIGNEE -                                                                   | Contant                      | larcan               | at Decti                      | antion                  |                      | (e carge                           | . Annina           |                       | ER (Transp                      |                      |             |        |
| First Name                                     | Maio                  |                             | Vame         | Congin                            |      | F               | irst Na                |                                                                              | Last N                       |                      | at Desti                      | auon                    | -                    | Busines                            | s Name             | CANI                  |                                 | onerj                |             |        |
| Joe                                            |                       | Smit                        | 1            | AND                               | /0   | RJ              | ohn                    |                                                                              | Smith                        |                      |                               | AND                     | O/OR                 |                                    |                    |                       |                                 |                      |             | 8      |
| Business Na                                    | ame                   |                             |              |                                   |      |                 | Business Name          |                                                                              |                              |                      |                               |                         |                      |                                    | Physical Address   |                       |                                 |                      |             |        |
|                                                |                       |                             |              |                                   |      |                 | usty F                 | lanch                                                                        |                              |                      |                               |                         |                      | - 26                               |                    |                       |                                 |                      |             |        |
| Physical Add                                   | dress o               | f Animals                   |              |                                   |      |                 |                        | Address of A                                                                 | nimals                       |                      |                               |                         | - "                  | City                               |                    | State                 | Zip Code                        | Phone                | Numbe       | r      |
| 1234 Cattle                                    | eway                  |                             |              |                                   |      | 1               | 23456                  | Co Rd 1                                                                      |                              |                      |                               |                         | 83 A                 |                                    |                    |                       | 2 (CC)                          | 10.00                |             | 100    |
| City                                           |                       | State                       | Zip Code     | County                            |      | C               | lity                   |                                                                              | State                        | Zip Cod              | e Co                          | unty                    |                      | Transpo                            | rt Metho           | d                     | Purp                            | ose of Mov           | /ement      |        |
| Northfield                                     |                       | MN                          | 55057        | Rice                              |      | P               | asture                 | 8                                                                            | CO                           | 6555                 | 5                             | 10104                   |                      | 1003100                            | San (2009) (2015)  | 0                     | Bree                            | ding                 | 98-98-98-59 | ×      |
| Phone Num                                      | ber                   |                             | Location ID  | #                                 |      | P               | hone h                 | lumber                                                                       |                              | Locatio              | n ID#                         |                         | - 22                 | Inter                              | state              | l lr                  | ntrastate                       |                      |             |        |
|                                                | ) 123-4               |                             |              |                                   |      |                 |                        | *                                                                            |                              |                      |                               |                         |                      |                                    |                    |                       |                                 |                      |             |        |
| Consignor's                                    | Addres                | ss (if differen             | t)           |                                   |      | C               | onsign                 | ee's Address                                                                 | (if different                | )                    |                               | Print                   |                      |                                    |                    |                       |                                 |                      |             |        |
|                                                |                       |                             |              |                                   |      |                 |                        |                                                                              |                              |                      |                               | Reco                    | nsigned              |                                    |                    |                       | Current St                      |                      |             |        |
| Disease<br>Certification<br>Statements         |                       |                             |              |                                   |      |                 |                        |                                                                              | Tube                         | erculosi             | credited<br>s 🔲 Br<br>] PRV [ | ucellos                 | is 🗌 S               | rd/Flock #<br>Scrapie<br>ther (spe |                    |                       | Tuberculo<br>Brucellosis        | sis:<br>s:           |             | 0      |
| SPECIES                                        | # OF<br>HEAD          | OFFICIAL<br>PERMANENT<br>ID | (REGIST      | IER ID<br>RY NAME,<br>DESCRIPTION | NI)  | AGE             | SEX                    | BREED                                                                        | TB<br>DATE<br>OBSVD          | TB<br>TEST<br>RESULT | BRUC<br>TEST<br>DATE          | BRUC<br>TEST<br>RESULT  | VACC                 | EIA<br>TEST<br>DATE                | EIA<br>LAB<br>NAME | EIA<br>TEST<br>RESULT | ACCESSION #                     | OTHER                |             |        |
| Beef Cattle                                    | 1                     | 41ABC1234                   | 1            |                                   | 3    | м               | F                      | Dexter                                                                       | 07/01/2017                   | NEG                  | 07/05/2017                    | NEG                     | RV7                  | NA                                 | N/A                | N/A                   |                                 |                      | Copy        | Delete |
| Beef Cattle                                    | 1                     | 41ABC1235                   | 1            |                                   | 3    | м               | F                      | Dexter                                                                       | 07/01/2017                   | NEG                  | 07/05/2017                    | NEG                     | RV7                  | NA                                 | N/A                | N/A                   |                                 |                      | Сору        | Delete |
| Beef Cattle                                    | 1                     | 41ABC1238                   |              |                                   | 3    | м               | F                      | Dexter                                                                       | 07/01/2017                   | NEG                  | 07/05/2017                    | NEG                     | RV7                  | NIA                                | N/A                | N/A                   |                                 |                      | Сору        | Delete |
| Beef Cattle                                    | 1                     | 41ABC1237                   |              |                                   | 3    | м               | F                      | Dexter                                                                       | 07/01/2017                   | NEG                  | 07/05/2017                    | NEG                     | RV7                  | NIA                                | N/A                | N/A                   |                                 |                      | Сору        | Delete |
| TOTAL                                          | 4                     | Add Row                     | Delete       | Last Row                          |      | -0              | 200                    | 00                                                                           | 2.0                          | 0.5                  | 6.5                           | 92                      | 92                   | 0                                  | Öv 20              | o                     |                                 | 2                    |             |        |
| OWNER/AG<br>"The animals I<br>certified to and | n this st             | ipment are the              | te." knowled | Infectious, co                    | ntag | plous a sted or | and/or ca<br>n this ca | i certify, as an a<br>ommunicable dis<br>rtificate meet the<br>ame Mary Jone | ease (excep<br>e state of de | t where              | noted). Th                    | e vaccin<br>al Interst  | ations an            | d results<br>rements.              | of tests an        | e Indicate            | d on the cert<br>y is made or i | ficate. To th        |             |        |
| DATE                                           |                       | the state                   |              | 5 12345 Pine                      | Rid  | _               |                        |                                                                              |                              | CI                   | ty Northf                     | -                       |                      |                                    | -1                 | State                 |                                 | 55057                |             | 182    |
| DATE                                           |                       |                             |              | Accreditation                     | -    | ¥               | 76                     | State of Licen                                                               | ise MN                       | _                    | se# 0                         |                         | 6 5                  |                                    |                    |                       | int                             | 00001                |             |        |
| SIGNATURE                                      | - 28                  |                             | Signati      | ure Mar                           | y    | Joi             | nes                    |                                                                              |                              |                      | ally signed<br>2017.07.2      |                         |                      | o <sup>.</sup>                     |                    |                       | ERTIFICATE<br>FICIAL AFT        |                      |             |        |
| Save Form                                      | ו                     | Print Form                  | Submit by E  | Email                             |      |                 |                        |                                                                              |                              |                      |                               |                         |                      |                                    |                    | <i></i>               | ,                               | Version 3.2          |             |        |

Certificate Signed by: Mary Jones Date 05/05/2017 Certificate is only valid for 30 days from inspection.

Page 1 of 1

Sample signed MN eCVI.

The next step is to submit the form via email to the MN Board of Animal Health <u>trace@state.mn.us</u>. *Note*: The certificate number has been issued and all fields (except 'entry permit #' and 'shipment date') are locked.

## MINNESOTA BOARD OF ANIMAL HEALTH

# Part Six – Submission of the MN eCVI to the Minnesota Board of Animal Health

|       | ng           |                  | 1 Outle all |
|-------|--------------|------------------|-------------|
|       |              | cation (Microsof | L OULIOOK)  |
| 🔘 Use | Webmail      |                  |             |
| S     | elect        | -                |             |
|       |              |                  |             |
|       |              |                  |             |
|       |              |                  |             |
|       |              |                  |             |
|       |              |                  |             |
|       |              |                  |             |
| Rem   | ember my cho | ice              |             |

1. Select the 'Submit by Email' button. A pop-up screen will appear.

- 2. Select Default email application (Microsoft Outlook) if you are using that. When you select 'Continue', an email will automatically be generated, the health certificate will be attached with the <u>trace@state.mn.us</u> filled in as the 'Recipient' and the subject line 'Issued MN eCVI'. It would make our procedures easier if you add the species to the subject line or include it in the file name. If addendums or other info needs to be attached, they can manually be added. Send the email.
- 3. If you do not use Outlook or a default email application, select 'Use Webmail' if you use a service such as Gmail, Yahoo, or other. If you select 'Use Webmail' the dropdown lists: 'Use Gmail...', 'Use Yahoo...', or 'Add Other...'. If you select either of the first two, you will be prompted to enter your email account information. If you select 'Add Other...' the following prompt appears and you will need to provide your User Name, Password, and IMAP and SMTP details:

| Add Webmail Account  |                                                  | X |
|----------------------|--------------------------------------------------|---|
| Enter the authentica | tion and server details for the webmail account. |   |
| E-mail Address       |                                                  |   |
| Password             | e.g john.smith@ <my-webmail>.com</my-webmail>    |   |
| Incoming (IMAP)      | V Save Password                                  |   |
| Outgoing (SMTP)      |                                                  |   |
| Advanced Setting     | Add Cancel                                       |   |

4. Alternatively, open your email provider account. Compose a new email. Attach your completed MN eCVI and send the MN eCVI to: <a href="mailto:trace@state.mn.us">trace@state.mn.us</a>. If you are using a Large Animal MN eCVI with an addendum, attach that addendum to this same email.

*Note*: It is recommended to email in the MN eCVIs as soon as they are completed. They must be submitted within 7 days. Do not print and mail or fax in the MN eCVI, they must be received electronically via email in their original electronic form (not printed and scanned, unless an owner signed copy is accompanying the original signed electronic copy).

# Part Eight – Issued MN eCVIs for Airline Travel

- Some airlines will only accept CVIs for traveling pets if the CVI has a hand-written signature. It would be acceptable for you to issue the MN eCVI, print a copy for the client, and sign that copy in ink (in addition to the digital signature you placed to issue it). This printed copy with an ink signature would then be used for the client traveling via airline with their pet(s).
- 2. Please continue to email in the copy to our office in its original electronic form (with only the digital signature). An ink signed copy should not be forwarded to our office for paper copies received can result in duplicate processing of the documents.

*Tip:* If the form has been signed, and a mistake is recognized, you can right click on signature, clear, and it will remove the signature and unlock all fields. The eCVI will still have a certificate number, which will no longer be valid or official. You will not be able retrieve the same certificate number in any circumstance, as it is void. All necessary steps will need to be taken to communicate with state agencies and clients that it is void if it was issued. A new certificate number will be generated after you fix the error, add the digital signature, and save the corrected eCVI.

*Note:* After digitally signing the eCVI, the shipment date and permit number fields are not locked. If these fields must be used, the recipients of the eCVI will have to open the issued eCVI in Adobe Reader, as the document has been altered after being digitally signed, and the signature validation causes issues with other PDF readers. If nothing is added after the digital signature is applied, all recipients that receive the eCVI will be able to open in the PDF viewer of their choice.

For assistance, contact 651-296-2942, TTY: 800-627-3529 or trace@state.mn.us